**Simplify Your Business.**

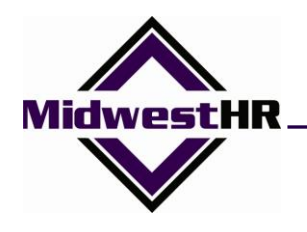

**Benefit Your Employees.**

## **SIGN UP NOW FOR YOUR ELECTRONIC W2!!**

November 12, 2019

Dear Employee:

This year we are again offering you the option to receive your W-2 electronically. You can sign-up online at **http://ew2online.w2copy.net** to receive a password-protected PDF file.

#### **ELECTRONIC W-2 BENEFITS**

- Get your W-2 faster! Employees who register to receive their W-2 electronically are able to view and print their W-2 earlier than employees who receive a printed copy postmarked January 31 via the U.S. mail.
- No longer have to worry about lost mail.
- Print your W-2 as many times as needed.
- Access your W-2 even while away from home.
- Viewing online, download PDF to your computer, or print online.

Register by **JANUARY 3, 2019** to get your W2 electronically. If you do not register or activate your Electronic W2, a paper W2 will be mailed by **January 31, 2020.**

### **HOW TO REGISTER TO RECEIVE YOUR W2 BY E-MAIL**

Note that if you have registered for an account last year, you will not need to register this year in order to receive an Electronic W2. **However you will still need to select Paperless W2**.

#### **To Register:**

Go to **http://ew2online.w2copy.net** and click on "Get Started" and follow the on-screen prompts to create your account. Our Company Code is **IW2065. Please see attached directions with screenshots.**

#### **HOW TO RETRIEVE YOUR E-W2**

Prior to January 31, you will receive an email from **bds@w2copy.com** when your E-W2 is ready to retrieve. Please add this email to your 'safe' senders list. Directions will be included in this email in order to access your E-W2. Remember that the password to open the W2 pdf file is your Social Security Number without dashes. Be sure your Pop-up Blocker is set to ALLOW.

#### **Register NOW to receive your W-2 electronically! It's easy, convenient, fast, and secure.**

Please contact us at 630-836-3000 if you have any questions or concerns.

Sincerely,

Anthony Berardi **Controller** 

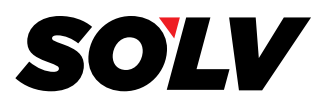

# **How to register for a paperless W2**

1. Go to https://ew2online.w2copy.net If this is your first time at the new site click "Get Started". Once registered, existing users can log in with email and password. If you had an account on the old site, your prior history will be available once you have re-registered on the new site.

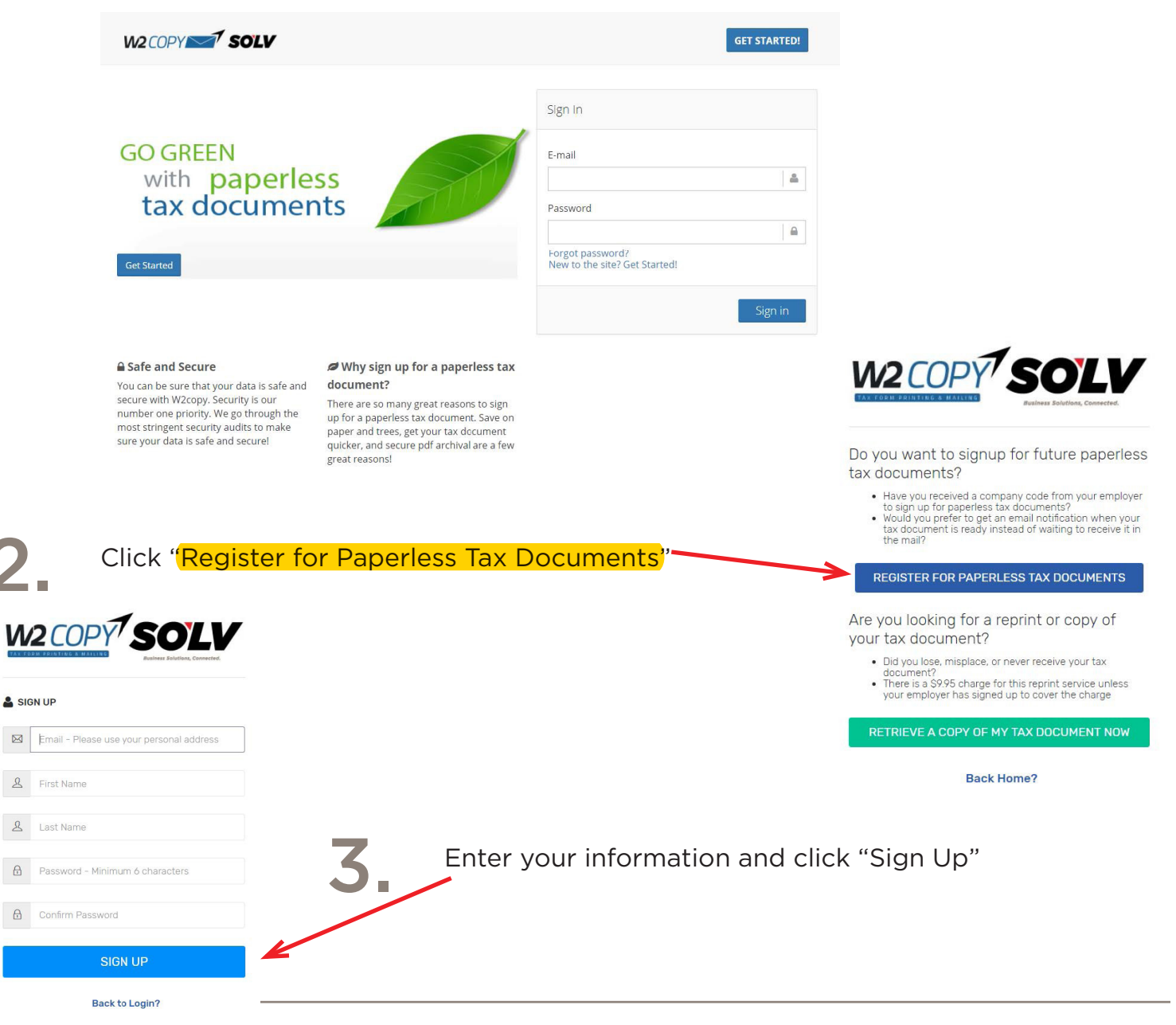

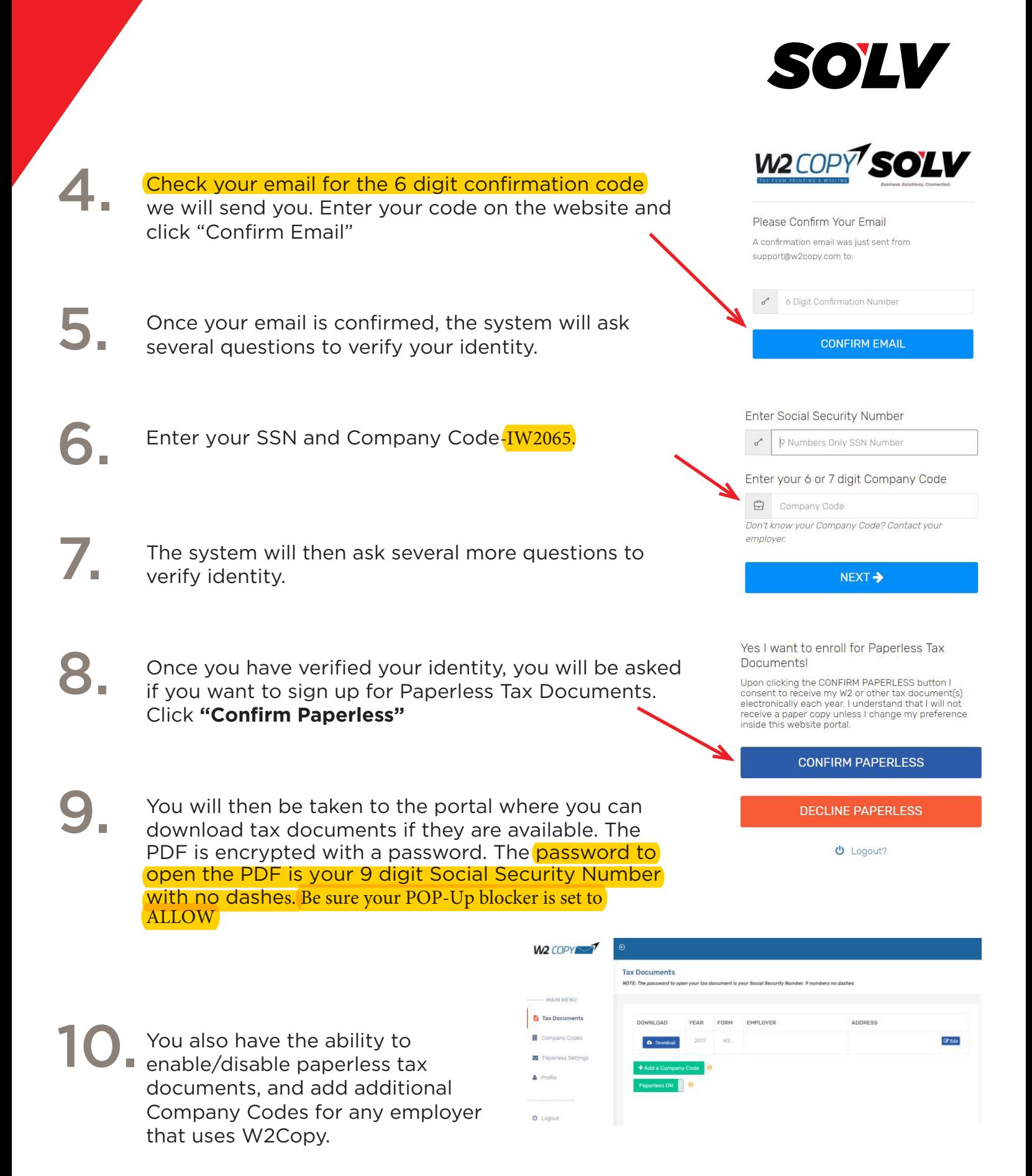